# **Statim 7000 Water Conductivity Circuit Calibration**

- 1. Disconnect conductivity sensor wires (J4-3 & J4-4).
- 2. Using a wire, short together the float pins (J4-5 & J4-6).
- 3. Turn power switch ON while holding down Unwrapped and Wrapped buttons to enter **Service Mode.**
- 4. The **Service Mode** is password protected, enter password to continue, default password is: Unwrapped, Wrapped, Rubber and Plastics and Stop buttons pressed in this order.

#### **Keypad function at this time:**

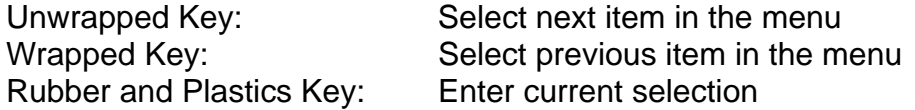

- 5. Toggle through the menu selections using the keypad to reach **Conductivity Setup** and press the Rubber and Plastics key.
- 6. Display should be similar to the example below.

## **CD=xx.xuS/NNN/y.yppm L R H=HH.H G=G.GG**

#### **Screen Representation**

- x.x Water conductivity in uS (micro-Siemens)
- NNN Water conductivity in ADC (Analog to Digital converter) counts (0…255)
- y.y Water quality in ppm (parts per million)
- L "L" is displayed when float switch is activated, "-" when the float switch is not active
- R "" "R" is displayed when the Water Quality Sensor is active, "-" when the Water Quality Sensor is not active.
- HH.H High value threshold (Bad water threshold) default 10uS Values larger than this trigger "Bad water quality" error
- G.GG Water conductivity circuit gain default 1.00

#### **Note: Statim 7000 does not use the conductivity reading to trigger the "No Water, Refill Reservoir" message. There is a float sensor for that.**

- 7. By pressing the Rubber and Plastics Key the selection moves between H and G.
- 8. Select "G" Water conductivity circuit gain (flashing value on the display), by pressing the Rubber and Plastics Key.
- 9. Adjust G.GG value so the conductivity in ADC counts (NNN) shows  $186±1$  count.

### **Note: When the NNN value is 186±1 the G.GG value will be approximately 1.00.**

10. Press Stop Key to exit the Water Conductivity Mode and save displayed setting and enter normal mode of operation, "Select a Cycle" screen.

#### **Keypad functions in Conductivity Setup screen:**

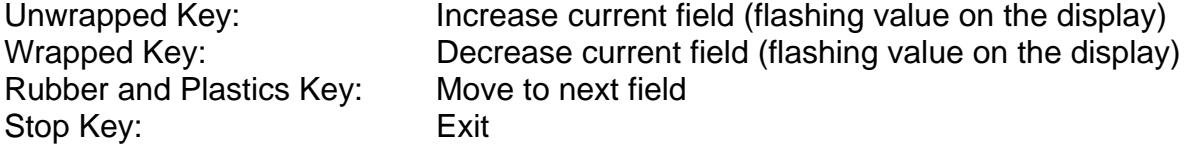